# 10 キープログラミング教材の機能拡張とハードウェアの変更

## Function Expansion of Numeric Key Programming Material and Alteration in it's Hardware

家永 貴史† 木室 義彦†

Takafumi IENAGA Yoshihiko KIMURO

## 1.はじめに

今日の情報化社会では,児童生徒もプログラミングを経 験し,コンピュータでできることできないことを体験する ことが重要とされている[1].これに対し我々は 10 キーに よる直感的なプログラム入力によって移動ロボットの動作 プログラミングを行える教材を開発し,小中高の初学者に 対して,また視覚障害の有無を問わず,有用であることを 示してきた[2]-[3].

今回,この教材のうち,移動ロボット部分について,新 たなハードウェアへの対応とプログラミング言語の機能拡 張を行ったため,本稿において報告する.

## 2.10 キープログラミング教材

まず,これまで開発してきた教材について説明する. 我々の教材では,コンピュータの動作原理を学ぶことを目 的としている. すなわち, コンピュータはプロセッサとメ モリで構成され,プロセッサはメモリに記憶されたプログ ラムを読み出して実行する.児童生徒は,プログラミング を通してこのことを理解する.児童生徒自身がコンピュー タはプログラムされた通りに動作し,人間がプログラムで きないことはコンピュータもできないこと,人間が間違え て入力したプログラムは間違えた通りに動作することを体 験することが重要となる.

## 2.1 移動ロボットプログラミング言語仕様

我々の移動ロボット教材のロボット言語では、ロボット の前後移動と左右回転,ビープ音の 5 つの基本命令の他, 繰り返しと条件分岐のための制御命令を備えている (Table1 網掛け部は 3.2 節で説明).基本命令は,移動の 前後や回転方向,ビープ音を表すオペコードと,移動や回 転の動作時間,音階を表す 1 桁の数値のオペランドとして 指定する(0の場合は乱数). 繰り返し処理では, FOR と NEXT に囲まれたブロックを FOR に続く数字 1 桁の回数 だけ繰り返す(0 は無限回).また,条件分岐では,IF と ENDIF で囲まれたブロックを形成し,IF に続くセンサの 識別子とセンサの状態を満たしたときに実行する.時計回 りに四角形を描くプログラムの例を Figure 1 に示す. 右回 転 4 がおおよそ 90 度の回転になるようにロボット側で調 整している.

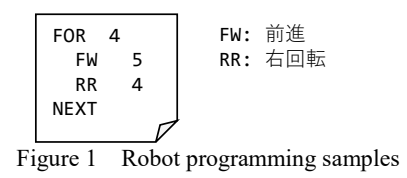

†福岡工業大学 情報工学部 Faculty of Information Engineering, Fukuoka Institute of Technology

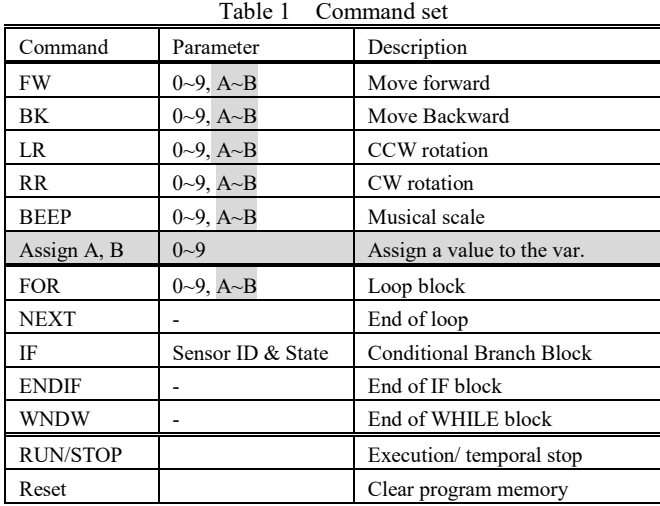

2.2 プログラム入力方式:10 キープログラミング

プログラムの入力環境としては,10 キーによる入力方 式を採用している.キータイピングは初学者の障壁として 広く認知され,初学者用のプログラミング環境では,その 要素を除外するものも多い.一方,我々は,マウスよりも 簡単にタイプでき,ミスの結果を直ちに,かつ面白く体験 できれば良いと考えている.すなわち,アルゴリズムや文 法のミス,キー入力ミスも学びの一つとして位置づけてい る.そのため,プログラミングに用いるキーを数字キーの みとするテキストプログラミングを採用している.

10 キーによる直感的な入力を実現するために,前進や 後退, 左右回転の命令は 5 キーを中心として上下左右に配 置する.PC のテンキーと電話のボタンでは配置が異なる が,数字そのものではなく,キーの空間的な配置に着目す る.制御命令については FOR と NEXT は,キーパッド上 段左右に, IF と ENDIF は下段左右に配置している. また, センサ選択キーの配置は,実際のロボットのセンサ配置 (左右や上下等)に一致させ,視覚的に(視覚障害のある 学習者は触って)対応するセンサを理解できるようにして いる. 実行・停止とリセットは、0 キーの左右に配置して いる.プログラムの入力モードや実行モードを切り替える ボタンはなく,命令の入力途中でも実行できる.

### 2.3 実装

我々の移動ロボット教材は,2 つのモータ,2 つの光セ ンサとタッチセンサ,ブザー等が搭載された市販ロボット 玩具 KIROBO(MR-9132 EK-JAPAN)をベースとしている. これに前述のロボット言語のインタプリタをファームウェ アとして書き込んだ Arduino UNO ボードとシールド基板 (SU-1201 EK-JAPAN)を組み合わせる.さらに,16 個の タクトスイッチを搭載した 4×4 キーパッド(アイロジック) を設置し,プログラムを入力できるようにしている.5 キ

ーのキートップには,凸シールを設け,触ることでキーの 配置が分かるようにしている.

ロボットの電源を入れるとインタプリタが起動し,10 キーパッドからプログラム列を入力し,実行することがで きる. 入力されたプログラム列は、マイコンの EEPROM にも保持され,電源オフ後も再実行可能である.入力可能 なプログラムは 256 ステップであり, FOR 文, IF 文, およ び WHILE 文 の入れ子は,それぞれ 10 段まで可能である.

3.新たなハードウェアへの対応と機能拡張

3.1 市販マイコンボードの Arduino 化

以上の教材では,市販の組み立て型ロボット玩具の他に Arduino マイコンボードとシールド基板が必要であった. 汎用的なマイコンボードは、初学者向けの 10 キープログ ラミングだけでなく,より高度なプログラミングを学ぶこ とも可能になる. 一方で、揃える機材が増えることは、初 学者にとってそれだけでも学習の障壁となる.

そこで,ベースとなる移動ロボットを KOROBO2(MR-9192 EK-Japan)に変更し,そのロボットの制御基板に搭載 されているマイコンのファームウェアを改変し,Arduino として動作させるようにした.具体的には,ATmega16u4 を搭載するマイコンボードに対応した Arduino IDE 用の MPU とピン配置の設定,Arduino ブートローダの開発であ る.これにより,従来と同等の学習教材を 10 キーパッド の追加のみで構成できるようになった.但し,マイコンが 変更になったことにより,フラッシュメモリの容量が半減 したため,入力可能なプログラムステップ数を 128 にした. Figure 2 の左が従来のロボット, 右が今回開発したロボッ トである. なお、マイコンボードの改変と公開, USB デバ イス用の VID と PID の使用については,メーカの許可を 得て行った. また, Arduino ブートローダや特別なデバイ スドライバを用いずに,USB の HID デバイスとしてプロ グラムの転送が可能なことも確認している.

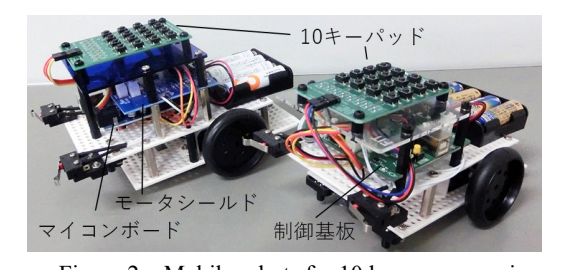

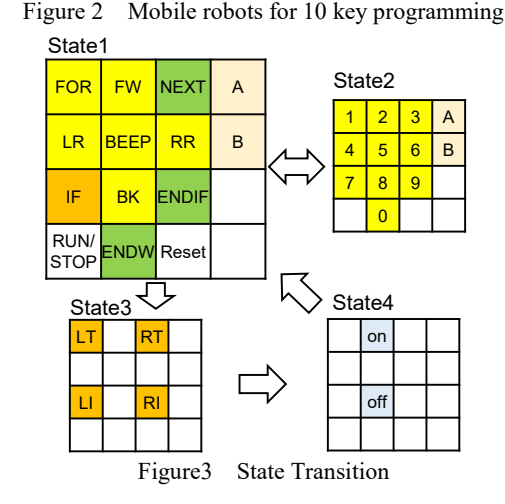

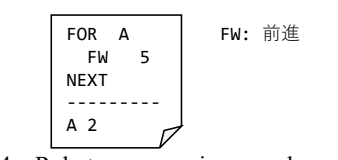

## Figure 4 Robot programming samples with a variable

#### 3.2 プログラミング言語仕様の拡張(機能追加)

我々のプログラミング教材における変数の概念の学習に ついて、質問や要望が以前から寄せられていた. そこで, これに対応する機能拡張を行った. 具体的には, 4x4 のキ ーパッドのうち, これまで使用していなかった右端の列 A ~D の A と B のキーをレジスタとして利用できるように した.すなわち,従来の即値命令に対しレジスタ修飾を追 加した.これに伴い,状態遷移とキー配置,各コマンドに おける入力可能な値は Table 1 及び Figure3のようになっ た.レジスタ A,B への代入は,基本命令となる.この機能 拡張によって,プログラムのアルゴリズム部分はそのまま で,データのみを適宜書き換えて実行状態を変えることが できる.具体的なプログラムの例を Figure4に示す.レジ スタ A-B 間の二項演算は、別途検討中である.

### 3.3 カリキュラムの検討(変数の理解)

一方,変数の概念を教えるカリキュラムについては,現 在検討中である.変数の教え方としては,変数を箱に例え, 箱にデータを入れて,使うときに取り出すという説明の方 法がある. この場合, 例えば A=5, B=A とした後に, 少な くない初学者が A=空になると考える. すなわち, 箱の中 に何か入っている場合には何も入れられないし,中身を取 り出した後は空になると考える可能性がある.このような 理解はメモリやレジスタなどの実際の動作を考えると、コ ンピュータの動作原理の理解という目的には適さない.

そこで,我々は変数を黒板に例える方法を検討している. すなわち、情報は黒板の決められた場所に書いてあり、新 しい情報は前の情報を消して書く.情報を知りたければ, 決められた場所を見れば良いというものである.この方法 では,データの書き換え時の処理や読み出した後のデータ という点で,実際のレジスタなどの動作に近く,コンピュ ータの動作原理を学ぶという我々の目的には適している.

#### 4.おわりに

今回,市販のロボット玩具の 10 キープログラミング対 応及び変数の機能を組み込んだファームウェアを開発した. 今後開発した教材の有用性とともに,初学者に対する変数 の概念の教え方についても検証を行っていきたい. なお, 本研究の一部は,文科省科研費(17K00992)によるもの である.また,ロボットのファームウェア開発にあたって は(株)イーケイジャパンの協力を得た.

#### 参考文献

[1] 安浦, "情報技術を社会常識にするためには",情報処理,Vol.40, No.1, pp. 47-49, 1999.

[2] 木室他, "視覚障害のある中高生のためのロボットを用いたプロ グラミング教育", 信学論 D, Vol. J95-D, No.4, pp.940-947, 2012.

[3] 木室他, "10 キープログラミング教材による地域 ICT クラブの 実践", 情報教育シンポジウム SSS2019 Vol.2019,2019.